# YELLOW DCG

## VERSION 375

Last Updated: 3/9/2023

## **Table of Contents**

| Table of Contents                                   | 2  |
|-----------------------------------------------------|----|
| Summary                                             | 5  |
| Support Information                                 | 5  |
| Item Management                                     | 6  |
| Item Lists                                          | 6  |
| Views                                               | 7  |
| New Facility View                                   | 7  |
| Recipes – Current Cost Percentage                   | 7  |
| Physical Inventory                                  | 8  |
| Count Sheets                                        | 8  |
| New Button Sort A-Z                                 | 8  |
| Ability to Create Physical Inventory                | 8  |
| Worksheets                                          | 9  |
| Transfer Worksheets                                 | 9  |
| Fill to Available                                   | 9  |
| Order Desk                                          | 9  |
| Bidding Renamed                                     | 9  |
| Search Enhancement                                  | 9  |
| Order Desk Import                                   | 9  |
| Replenishment                                       | 10 |
| Eligible Items                                      | 10 |
| Purchasing                                          | 10 |
| Purchase Orders                                     | 10 |
| Requestors CC'd on Emails                           | 10 |
| Return to Vendors                                   | 10 |
| Ability to Uncommit                                 | 10 |
| Ability to Change Commit Date                       | 10 |
| Prevention of Negative Costs from Return to Vendors | 11 |
| Requests                                            | 11 |

| Compatible Items based on Request Type      | 11 |
|---------------------------------------------|----|
| Screen Refresh after Order Desk Worksheet   | 11 |
| Email Requests                              | 11 |
| Stands Sheets                               | 12 |
| Picklists                                   | 12 |
| Add Items From                              | 12 |
| Ability to Uncommit & Change Committed Time | 12 |
| Stand Reconciliation                        | 13 |
| Adjustment Timing Order                     | 13 |
| Item History Report                         | 13 |
| Ability to Uncommit Stand Rec               | 13 |
| New Status: Reconciled                      | 14 |
| Mass Commit                                 | 14 |
| Data Display Enhancements                   | 15 |
| Restocks Redefined                          | 15 |
| Ability to Print Pre-Event Stand Sheets     | 15 |
| Recipe Sales Quantity                       | 16 |
| Stand End of Month                          | 17 |
| EOM Reporting Relative Date Filter          | 18 |
| Events                                      | 18 |
| Stand Rename and Stand Count                | 18 |
| Common Setup                                | 18 |
| Third Party Vendor ID                       | 18 |
| Sales Channel Module                        | 18 |
| Sales Channel Attributes                    | 19 |
| Ability to bulk set/unset items             | 19 |
| Reports                                     | 19 |
| Store Group                                 | 19 |
| Store Filter                                | 20 |
| New Reports                                 | 20 |
|                                             |    |

| System Configuration | 20 |
|----------------------|----|
| Stores Editor        | 20 |
| Store Name           | 20 |
| Facility             | 21 |
| Facility Capacity    | 21 |
| Options              | 21 |
| Worksheet Options    | 21 |
| Labels               | 22 |
| Print Templates      | 23 |

## **Summary**

This document provides detailed information on the new enhancements and features in Yellow Dog version 375.

Additional information including training videos and articles can be found on our Knowledge Base.

To schedule an upgrade please visit: https://help.yellowdogsoftware.com/contactupgrades

## **Support Information**

Support Hotline: 757.663.7514 (9am – 8pm, EST Monday – Friday)

Emergency Support: 757.818.9360, option 2

Submit Tickets to Support: portal.yellowdogsoftware.com

<u>Click here</u> to schedule a **thirty-minute training session**. Training is up to one hour and free of charge to any customers currently on support.

To access our Knowledge Base, click here.

## **Item Management**

### Item Lists

Users can now right-click on an item to generate a new item list.

|        | 920.00  |                                     |
|--------|---------|-------------------------------------|
| HITE   | \$20.00 | Size=M                              |
| HITE   | \$42.50 | Create New Item                     |
| HITE   | \$20.00 | Edit Item                           |
| HITE   | \$20.00 | Remove Item                         |
| ENAV/  | \$42.50 | Create Request                      |
| ENAV/  | \$42.50 | Create Purchase Order               |
| ENAV/  | \$42.50 | Set Level                           |
| ENAV/  | \$42.50 | Add Vendor                          |
| HITE/C | \$42.50 | Set Purchase Order Minimum Quantity |
| HITE/C | \$42.50 | Set Stores                          |
| HITE/C | \$42.50 |                                     |
| HITE/C | \$42.50 | Set Dimensions                      |
| ANSFER |         | Set Evergreen Status                |
|        | \$13.99 | Set Inactive                        |
|        | \$12.15 | Set Active                          |
|        | \$12.15 | Set Interface Code                  |
|        | \$10.12 | Set Web Items Properties            |
|        | \$10.12 |                                     |
|        | \$10.12 | Merge Items                         |
|        | \$10.12 | Set Parent/Child Relationship       |
|        | \$10.12 | Swap Parent/Child Relationship      |
|        | \$10.12 | Break Parent/Child Relationship     |
|        | \$10.12 | Set as Recipe Ingredient            |
|        | \$10.12 | Trigger Items to Re-Sync to POS     |
|        | \$10.12 | Print Labels                        |
|        | \$10.12 | Adjust On Hand Quantity             |
|        | \$10.00 | Create new Item based on selected   |
|        | ¢10.00  | Item History Report for 10000000024 |
|        |         | Create New Item List                |
|        |         |                                     |

#### Views

#### New Facility View

Allows users to see all items by facility.

| Item Management \ Inventory Items |          |                                   |                                                   |
|-----------------------------------|----------|-----------------------------------|---------------------------------------------------|
| View Facility                     |          |                                   | Delay data fetch until a search string is entered |
| Facility                          | <b>×</b> | <u>V</u> endor or<br>Manufacturer | Vendors and<br>Manufacturers_                     |
| Levels All Levels                 |          |                                   | ••• 🗶 Levels                                      |
| Search                            | ×        | Other                             | Include Inactive / Removed                        |

#### Recipes – Current Cost Percentage

Users can now see the Current Cost Percentage in the main recipes view. This eliminates having to open each recipe to view the current cost percentage.

| Item Manageme    | nt \ Recipes             |                 |                        |                            |                  |                 |              |                                                                   |
|------------------|--------------------------|-----------------|------------------------|----------------------------|------------------|-----------------|--------------|-------------------------------------------------------------------|
| Recipe Type      |                          |                 |                        |                            |                  |                 | <b>▼ X</b> ª | ecipe Types Stores Costs                                          |
| Filter By Status | All                      |                 |                        |                            |                  |                 | ▼            | Include Potential Onhand?                                         |
| Search           |                          |                 |                        |                            |                  |                 | ×            |                                                                   |
|                  |                          |                 |                        |                            |                  |                 |              |                                                                   |
| Туре             | Description              | Average<br>Cost | Target Cost<br>Percent | Current<br>Cost<br>Percent | Minimum<br>Price | Actual<br>Price | Yield        | Ingredients                                                       |
| Catering         | Test Recipe JD_20221215  | \$61.43         | 30.00                  | 512.35                     | \$204.77         | \$11.99         |              | Chocolate_, Chocolate Frosting, Chocolate Dessert Fries           |
|                  | Test Recipe              | \$38.99         | 30.0                   | 155.96                     | \$129.97         | \$25.00         |              | AH TEST NO COUNT TRANSFER, Fall Camo Hat, Test Item Ingr          |
| Restaurant       | Suites Buffalo Wing Tray | \$57.06         | 40.0                   | 46.39                      | \$142.65         | \$123.00        |              | Chicken, Chicken Wings, Milk, Buttermilk, Spice, Old Bay, Wing    |
| Suites           | Suites Waffle Fries Tray | \$13.50         | 40.0                   | 38.57                      | \$33.75          | \$35.00         |              | Waffle Fries Fozen                                                |
| Quick Service    | Prime Rib Sandwich       | \$4.06          | 30.0                   | 23.87                      | \$13.53          | \$17.00         |              | Beef, Prime Rib, 2x2, Carve, Hogie Bun                            |
| Quick Service    | 1/4lb Beef Hot Dog       | \$1.75          | 30.0                   | 21.84                      | \$5.82           | \$8.00          | 1 Each       | 1/4 LB Hot Dog, Hot Dog Tray 7x3 Red Check, Hot Dog Bun           |
| Suites           | Wings Carrors and Celery | \$1.04          | 30.0                   | 20.83                      | \$3.47           | \$5.00          |              | Carrots, Celery, Ranch Dressing                                   |
| Quick Service    | Burger                   | \$2.07          | 21.0)                  | 17.22                      | \$9.84           | \$12.00         |              | Kylie Stefan Matrix 2, Ground Sirloin Beef Patties 1/3 lb., Brioc |

## **Physical Inventory**

#### **Count Sheets**

New Button Sort A-Z

While editing a Count Sheet, Yellow Dog now can quickly sort all items added to the Count Sheet alphabetically. By selecting the new "Sort A-Z" button the placement of all items in the Count Sheet will change.

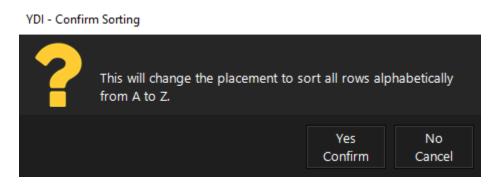

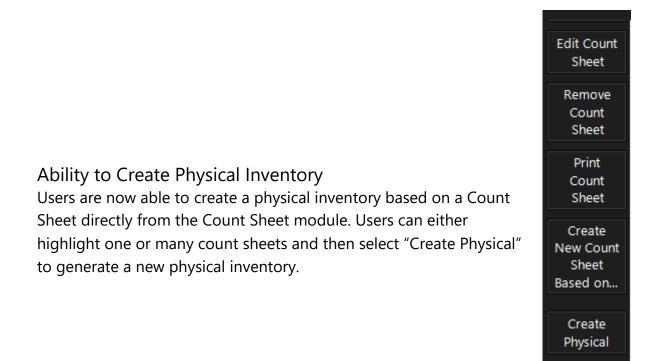

## Worksheets

#### **Transfer Worksheets**

#### Fill to Available

New to the Transfer Worksheet is the ability to "Fill To Available" that prompts the transfer quantity to populate the quantity available from the Transfer From location.

#### Order Desk

| Worksheets \ Order Desk |                                       |             |                      |          |                     |                                             |          |
|-------------------------|---------------------------------------|-------------|----------------------|----------|---------------------|---------------------------------------------|----------|
| Purchasing Store        |                                       |             |                      |          |                     |                                             |          |
| Date Range 1/1/2023     | 12/31/2023 🛗 🗙 Thi                    | s Year      | ▼                    |          |                     |                                             |          |
| Include                 | committed Order Desk Worksheets below |             |                      |          |                     |                                             |          |
| Search                  |                                       |             |                      |          |                     |                                             |          |
|                         |                                       |             |                      |          |                     |                                             |          |
|                         |                                       |             | Created              | Num      | Committed Committed |                                             |          |
| Order to Store          | Code                                  | Description | Date Created By      | Requests | Date By             | SelectionMethod                             | Requests |
| BMO Warehouse test      | BW-BMO WH test00012                   | KA_20230125 | 1/25/2023 Kate Kate  | 1        |                     | Size - Priority - Price -                   | REQ00327 |
| QS Stand 01             | BW-SQS0100001                         | 9142test6   | 1/11/2023 QA QA TEST |          |                     | Contract - Price - Vendor - Priority - Size |          |
|                         |                                       |             |                      |          |                     |                                             |          |
|                         |                                       |             |                      |          |                     |                                             |          |
|                         |                                       |             |                      |          |                     |                                             |          |
|                         |                                       |             |                      |          |                     |                                             |          |
|                         |                                       |             |                      |          |                     |                                             |          |

#### **Bidding Renamed**

Bidding has been changed to "Order Desk". All the same functionality of Bidding from previous builds exists with the following enhancements.

#### Search Enhancement

Users can now search by Request and Purchase Order Numbers in the main Order Desk screen.

#### Order Desk Import

When performing a Order Desk import, the Vendor Price and Date will now always be updated.

#### Replenishment

#### **Eligible Items**

Replenishment will now look at the document type to determine what items are eligible for replenishment. For example, if an item has three sizes and two are "Transfer Blocked" it will prohibit those sizes from being added to the worksheet.

In the instance that multiple sizes for an item can be added to the worksheet, Yellow Dog will also choose the smallest size to bring into the worksheet.

## Purchasing

#### Purchase Orders

#### Requestors CC'd on Emails

When users Email a PO to a vendor or mark a PO as arrived (both in the App and in the client) all requests will be cc'd on the outgoing emails. If users have emails addresses configured, they will receive the email notification.

#### Return to Vendors

#### Ability to Uncommit

Users can now uncommit a return to vendor as long as it falls within 7 days from the committed date.

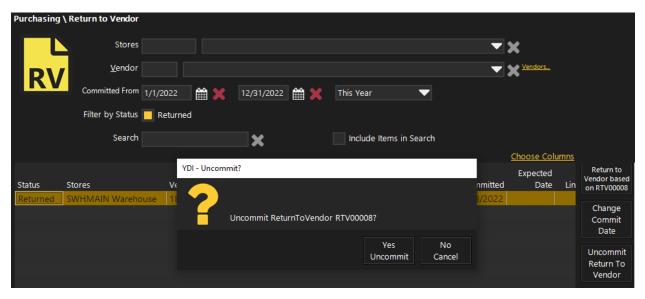

#### Ability to Change Commit Date

Users can now change the commit date of a return to vendor directly in the editor before committing the document.

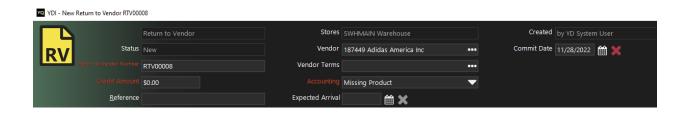

#### Prevention of Negative Costs from Return to Vendors

374 introduces additional protection from negative costs resulting from a Return to Vendor where the quantity or cost of the product being returned is larger than the store on hand quantity and cost.

Users will be blocked from being able to commit the return with a pop-up error notification identifying the problem items.

| YB Error                                                           |                 |              |                  | ×                                |
|--------------------------------------------------------------------|-----------------|--------------|------------------|----------------------------------|
| Return To Vendor not issued. The following items would 11/28/2022. | have negativ    | e costs as o | f the propose    | d commit date of                 |
| Item                                                               | Vendor<br>Price | Quantity     | Extended<br>Cost | Store<br>OnHand<br>Cost Variance |
| 10000000024 ADCRS GRPH T WHITE (M)                                 | \$20.00         | 2            | \$40.00          | \$0.00 (\$40.00)                 |
| 1000000003 Fall Camo Hat (Each)                                    | \$13.99         | 3            | \$41.97          | \$0.00 (\$41.97)                 |
|                                                                    |                 |              |                  |                                  |

#### Requests

#### Compatible Items based on Request Type

When a user selects a request type, only compatible items will be displayed as being able to be added to the Requests. For Transfers this would be only transfer eligible sizes and for Purchase Orders this would be only purchasing sizes. These items defaults look at the item behaviors to determine which items to display.

#### Screen Refresh after Order Desk Worksheet

The main Request screen will now be automatically refreshed after a Order Desk Worksheet is committed.

#### **Email Requests**

This new feature allows users to Email Requests like the previously added ability of Emailing Purchase Orders. This feature will look to any emails designed for "Email

Addresses for Requests" in the Store Configuration to auto populate recipients. Additionally, Users can manually add email addresses before sending.

| Store Details   | Email Addresses                   |                                |
|-----------------|-----------------------------------|--------------------------------|
| Store Addresses | Email Addresses for<br>Restocking | lherkins@yellowdogsoftware.com |
| Email Addresses |                                   |                                |
| Warehouses      | Email Addresses for<br>Requests   | lherkins@yellowdogsoftware.com |
| Stores          |                                   |                                |

## **Stands Sheets**

Picklists Add Items From...

Users now can add items from item lists, sessions, count sheets and more.

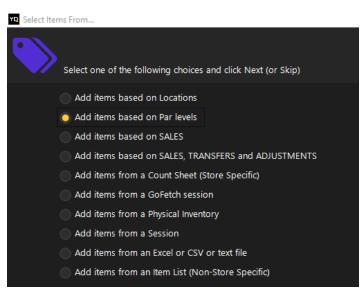

Ability to Uncommit & Change Committed Time

Users can now uncommit and change the committed time of a Picklist. When a picklist is uncommitted, all adjustments that occurred are reversed.

This is particularly useful in the following scenarios:

• A picklist being committed after "Restocking Done" time that leaves the starting

on hand less than expected. Users can now change the committed picklist to a time BEFORE "Restocking Done" time to see the starting on hand include the quantities they expected.

• A picklist that was intended to be an in-event restock but was committed preevent can now be uncommitted and recommitted for the correct time

| Pick Number | 417                      | Event        | 700300032322 - Wed Event B |  |  |  |  |  |
|-------------|--------------------------|--------------|----------------------------|--|--|--|--|--|
| Stand       | 804 JT Stand 4 Hawker    | Warehouse    | 805 JT Warehouse           |  |  |  |  |  |
| Created     | 3/23/2022 1:40 PM -04:00 | Committed    | 12/6/2022 🎬 8:52 am 🔻      |  |  |  |  |  |
| Created By  | SO Stand Operator        | Committed By |                            |  |  |  |  |  |

## Stand Reconciliation

#### Adjustment Timing Order

375 added incremental posting time order so that adjustments follow stand reconciliation order starting with Starting On-Hand adjustments and ending with Count Out Adjustments.

#### Item History Report

A button to populate the Item History report can now be found within the Stand Rec editor.

| Reconciliation | POS Recipes     | Non-Ch | argeables & S       | Supplies | Picklists | Stand Trar         | nsfers          | Cha | inge Log            | Notes |                  |                   |       |             |                         |
|----------------|-----------------|--------|---------------------|----------|-----------|--------------------|-----------------|-----|---------------------|-------|------------------|-------------------|-------|-------------|-------------------------|
|                |                 |        |                     |          |           |                    |                 |     |                     |       |                  |                   | Choo  | ose Columns |                         |
| SKU            | Description     | Size   | Starting<br>On-Hand | Restock  | Expected  | Actual<br>Count In | Count<br>Varian |     | In-Event<br>Restock |       | Stand<br>Tran In | Stand<br>Tran Out |       | POS Item    | Begin<br>Reconciliation |
| 6530000001     | Can O Coke      | Each   | 550                 | 0        | 550       | 550                | Vallal          | 0   | 0                   | 0     | 0                | 0 Out             | Waste | Comp        | Add<br>Chargeable       |
| 6710200011     | 20oz Blue Stadi | Each   | 420                 | 0        | 420       | 420                |                 | 0   | 0                   | 0     | 0                | 0                 |       |             | Item                    |
| 6710200012     | 20oz Red Stadi  | Each   | 470                 | 0        | 470       | 470                |                 | 0   | 0                   | 0     | 0                | 0                 |       |             | ltem                    |
| 6710200013     | 8oz Liquor Cup  | Each   | 180                 | 0        | 180       | 180                |                 | 0   | 0                   | 0     | 0                | 0                 |       |             | History                 |
| 6530100005     | 1/4 LB Hot Dog  | Each   | 80                  | 0        | 80        | 80                 |                 | 0   | 0                   | 0     | 0                | 0                 |       |             | Report                  |
| 6710200014     | Burger Boat 5"  | Each   | 150                 | 200      | 350       | 350                |                 | 0   | 0                   | 0     | 0                | 0                 | 0     | 0           |                         |

#### Ability to Uncommit Stand Rec

#### Users can now uncommit a stand rec that was committed erroneously.

| Reconciliation | POS Recipes     | Non-Ch | hargeables & Si     | upplies | Picklists            | Stand Trar  | nsfers Cha           | inge Log            | Notes         |                  |                   |                   |                  |         |              |
|----------------|-----------------|--------|---------------------|---------|----------------------|-------------|----------------------|---------------------|---------------|------------------|-------------------|-------------------|------------------|---------|--------------|
|                |                 |        |                     |         |                      |             |                      |                     |               |                  |                   |                   |                  |         | <u>Choos</u> |
| SKU            | Description     | Size   | Starting<br>On-Hand | Restock | Expected<br>Count In |             | Count In<br>Variance | In-Event<br>Restock |               | Stand<br>Tran In | Stand<br>Tran Out | POS Item<br>Waste | POS Item<br>Comp | Waste   | Comps        |
| 6530000001     | Can O Coke      | Each   | 550                 | 0       | 550                  | 550         | 0                    | 0                   | 0             | 0                | 0                 |                   |                  | 0       | 0            |
| 6710200011     | 20oz Blue Stadi | Each   | 470                 | 0       | 470                  | 470         | 0                    | 0                   | 0             | 0                | 0                 |                   |                  | 0       | 0            |
| 6710200012     | 20oz Red Stadi  | Each   | 510                 | 0       | 510                  | 510         | 0                    | 0                   | 0             | 0                | 0                 |                   |                  | 0       | 0            |
| 6710200013     | 8oz Liquor Cup  | Each   | 210                 | 0       | 210                  | 210         | 0                    | 0                   | 0             | 0                | 0                 |                   |                  | 0       | 0            |
| 6530100005     | 1/4 LB Hot Dog  | Each   | 180                 | 0       | 180                  | 180         | 0                    | 0                   | 0             | 0                | 0                 |                   |                  | 0       | 0            |
| 6710200014     | Burger Boat 5"  | Each   | 300                 | 0       | 300                  | 300         | 0                    | 0                   | 0             | 0                | 0                 | 0                 | 0                | 0       | 0            |
| 6710200015     | Hot Dog Tray 7  | Each   | 200                 | 0       | 200                  | 200         | 0                    | 0                   | 0             | 0                | 0                 |                   |                  | 0       | 0            |
| 6810100003     | Demo Potato C   | Each   | 50                  | 0       | 50                   | 50          | 0                    | 0                   | 0             | 0                | 0                 |                   |                  | 0       | 0            |
| <              |                 | POS Sa | les Variance: \$    | 0.00    | POS Sales E          | Event Price | : \$4,719.79         | Quant               | tity Variance | :0               | CountO            | ut Varian         | ce: 0            | Countin | Variance:    |
|                |                 |        | les Variance: \$    |         |                      |             | rice: \$0.00         |                     | tity Variance |                  |                   | ut Varian         |                  |         | Variance     |
|                |                 |        |                     |         |                      |             |                      |                     |               |                  |                   |                   |                  |         |              |
|                |                 |        |                     |         |                      |             |                      |                     |               |                  |                   |                   |                  |         |              |
| < < ▶          | ▶ ∞             |        |                     |         |                      |             |                      |                     |               | Reports.         |                   | commit            | Prin             | t       | Save         |
| Stand Reconci  | liation 3 of 12 |        |                     |         |                      |             |                      |                     |               |                  | Reco              | onciliation       |                  |         |              |

#### New Status: Reconciled

This new status allows users to mark a stand as "reconciled" to signify a Stand Rec that has been reviewed and accepted but is not yet committed. This is useful for properties that review all stand recs and then commit all of them at once.

Once a Stand Rec has been marked as "Reconciled" no additional changes can be made unless committed and then uncommitted.

This feature is controlled by a new employee permission.

#### Mass Commit

Users can now select a group of Stand Recs to commit at the same time. This is particularly useful in the above scenario described for "New Status: Reconciled".

| Status       | Start Date Event            | Stand           |
|--------------|-----------------------------|-----------------|
| MobileActive | 12/5/2022 EOM Test 2        | 710 TN Stand 01 |
| MobileActive | Edit Stand Reconciliation   | Stand 2         |
| Closed       | Print Pre Event Sheets      | Stand 01        |
| MobileActive | Print Post Event Sheets     | Stand 2         |
| MobileActive | Commit Stand Reconciliation | n(s) Stand 3    |
| MobileActive | 12/2/2022   EOM Test        | 740 TN Stand    |

#### Data Display Enhancements

The following data elements have been added to the Stand Rec Editor:

- Starting on Hand Time (this is the date time starting on hand were pulled)
- Most Recent Transaction (displays the last captured sale for the selected stand)
- Auto-Restock and In-Event Picklists have been moved to separate views
- Expected Count Out
- Count Out Quantity Variance

#### **Restocks Redefined**

Restocks are now defined as anything done before "Restocking Done Time". Any restocks performed after that time will be "In-Event Restocks".

#### Ability to Print Pre-Event Stand Sheets

Users now have the ability print Stand Sheets prior to starting an event by navigating to the Event Editor. Users can print

- Chargeable Items Only
- Non-Chargeables Only
- Supply Items Only
- POS Recipes Items Only
- All Items

| Satur Date/files<br>Int Date/files<br>Int Date/fil | Test Event 10                                                                                                    |                                            |                                         |                 |                                                                                                    |
|----------------------------------------------------------------------------------------------------|----------------------------------------------------------------------------------------------------|--------------------------------------------|-----------------------------------------|-----------------|----------------------------------------------------------------------------------------------------|
| Evert Tops 01 - Type: Backetball Vol Select Part Type<br>Lot of Month?<br>Evert Started by Vol System User on 11.<br>Stard Started Dy Vol System User on 11.<br>Stard Started Dy Vol System User on 11.<br>Stard Started Dy Vol System User on 11.<br>Stard Started Dy Vol System User on 11.<br>Stard Started Dy Vol System User on 11.<br>Stard Started Dy Vol System User on 11.<br>Stard Started Dy Vol System User on 11.<br>Stard Started Dy Vol System User on 11.<br>Stard Started Dy Vol System User on 11.<br>Stard Started Dy Vol System User on 11.<br>Stard Started Dy Vol System User on 11.<br>Stard Started Dy Vol System User on 11.<br>Stard Started Dy Vol System User on 11.<br>Stard Started Dy Vol System User on 11.<br>Started Dy Vol System User on 11.<br>Started Dy Vol System User on                                                                                                    | Start Date/Time 11/11/2022                                                                                                    | 4:00 pm 🔍 Eastern Standard Time            | <ul> <li>Attendance Estimate</li> </ul> | 0 (Capacity not | set)                                                                                                    |
| Event Type       120 Essketball         Facility       19 Soctal Bank Aren         Notes:       Pioles Sectal Park Type         End of Monthol?       Pioles Sectal Bank Sectal         Expent Started by VD System User on 11.1       Supply Tensor Only         Pioles Exerns Only       Non-Chargeabelies Only         Started By VD System User on 11.1       Supply Tensor Only         Started Started Do Started Berns Only       Non-Chargeabelies Only         Started By VD System User on 11.1       Non-Chargeabelies Only         Started Started Do Started Do                                                                                                    | End Date/Time 11/11/2022                                                                                                    | 11:59 pm 🔍 Eastern Standard Time           | Attendance Actual                       |                 |                                                                                                    |
| Facility 10 Social Bank / Arei   Notes     End of Monith*                                                                                                    | Event Tags 01 - Type - Basketba                                                                                                    | all •••                                    | X Event Tags. Weather                   |                 |                                                                                                    |
| Facility       10 scota Bank Aren         Notes       Peace select from the types of Print Templates below         End of Month?       Point Chargeables Only         Non-Chargeables Only       Supply from Only         Point Started by VD System User on 11,       Point Second Started         Stand       Scysob QS Stand 05         Scysob QS Stand 06       Scysob QS Stand 06         SQS050 QS Stand 07       Scysob QS Stand 08         SQS050 QS Stand 09       Scysob QS Stand 10         SQS10 QS Stand 10       Scysob QS Stand 10         SQS11 QS Stand 13       Ok         SQS12 QS Stand 13       Ok         SQS12 QS Stand 16       Ok         SQS12 QS Stand 16       SQS12 QS Stand 16         SQS12 QS Stand 18       Ok         SQS12 QS Stand 18       Ok         SQS12 QS Stand 18       Ok         SQS12 QS Stand 18       Ok         SQS12 QS Stand 18       Ok         SQS12 QS Stand 16       Ok         SQS12 QS Stand 16       Ok         SQS12 QS Stand 18       Ok         SQS12 QS Stand 18       Ok         SQS12 QS Stand 18       Ok         SQS12 QS Stand 18       Ok         SQS12 QS Stand 18       Ok                                                                                                    | Event Type 120 Basketball                                                                                                    |                                            | Association Code                        |                 |                                                                                                    |
| End of Month?  End of Month?  Chargeable items Only Non-Chargeable. Southy Non-Chargeable. Southy Non-Chargeable.                                                                                                    | Facility 10 Scotia Bank Aren                                                                                                    | YDI - Select Print Type                    |                                         |                 | ×                                                                                                    |
| End of Month?     Supply Inems Only     POS Recipe Items Only     All lems     Stand   SQS05 QS Stand 05   SQS05 QS Stand 06   SQS05 QS Stand 06   SQS05 QS Stand 07   SQS05 QS Stand 07   SQS05 QS Stand 09   SQS05 QS Stand 09   SQS05 QS Stand 01   SQS05 QS Stand 01   SQS05 QS Stand 02   SQS05 QS Stand 03   SQS05 QS Stand 04   SQS05 QS Stand 05   SQS05 QS Stand 04   SQS05 QS Stand 05   SQS05 QS Stand 10   SQS10 QS Stand 11   SQS11 QS Stand 12   SQS14 QS Stand 14   SQS15 QS Stand 15   SQS14 QS Stand 16   SQS15 QS Stand 16   SQS16 QS Stand 16   SQS17 QS Stand 17   SQS18 QS Stand 18   SQS19 QS Stand 19                                                                                                    | Notes                                                                                                    | Chargeable Items Only                      | of Print Templates below                |                 |                                                                                                    |
| Stand         Times         Periods         EOMStands           Stand         SQS05         QS Stand 05         SQS05         QS Stand 06         SQS05         QS Stand 07         SQS05         QS Stand 07         SQS05         QS Stand 09         SQS10         QS Stand 09         QS Stand 10         QS Stand 10         QS Stand 10         QS Stand 10         QS Stand 12         QS Stand 12         QS Stand 14         QK         Qarrel         Qarrel         Qarr                                                                                                    |                                                                                                    | Supply Items Only<br>POS Recipe Items Only |                                         |                 | ×                                                                                                    |
| Stand         Choose Columns           SQ805 QS Stand 05         Ref           SQ805 QS Stand 06         Image: Choose Columns           SQ807 QS Stand 07         Image: Choose Columns           SQ808 QS Stand 08         Image: Choose Columns           SQ809 QS Stand 09         Image: Choose Columns           SQ810 QS Stand 10         Image: Choose Columns           SQ811 QS Stand 11         Image: Choose Columns           SQ813 QS Stand 12         Image: Choose Columns           SQ813 QS Stand 13         Image: Choose Columns           SQ814 QS Stand 14         Image: Choose Columns           SQ817 QS Stand 15         Image: Choose Columns           SQ817 QS Stand 16         Image: Choose Columns           SQ818 QS Stand 18         Image: Choose Columns           SQ818 QS Stand 18         Image: Choose Columns           SQ819 QS Stand 19         Image: Choose Columns                                                                                                    | Event Started by YD System User on 11,                                                                                                    | All terns                                  |                                         |                 |                                                                                                    |
| Stand     nex       SQS05 QS Stand 05     nex       SQS05 QS Stand 06     nex       SQS07 QS Stand 07     nex       SQS08 QS Stand 08     nex       SQS09 QS Stand 09     nex       SQS10 QS Stand 10     nex       SQS11 QS Stand 11     nex       SQS12 QS Stand 12     nex       SQS13 QS Stand 13     nex       SQS15 QS Stand 14     nex       SQS15 QS Stand 15     nex       SQS17 QS Stand 17     nex       SQS18 QS Stand 18     nex       SQS19 QS Stand 19     nex                                                                                                    | Stands Times Periods EOMStands                                                                                                    | E .                                        |                                         |                 |                                                                                                    |
| SQS16 QS Stand 16<br>SQS17 QS Stand 17<br>SQS18 QS Stand 18<br>SQS19 QS Stand 19<br>SQS19 QS Stand 19<br>SQS19 QS STAND 10<br>SQS19 QS STAND 10<br>SQS19 QS STAN                                         | SQS05 QS Stand 05<br>SQS06 QS Stand 06<br>SQS07 QS Stand 07<br>SQS08 QS Stand 08<br>SQS09 QS Stand 09<br>SQS10 QS Stand 10<br>SQS11 QS Stand 11<br>SQS12 QS Stand 12<br>SQS13 QS Stand 13<br>SQS14 QS Stand 14 |                                            |                                         |                 | Pick           Pick           Pick |
| SQS17 QS Stand 17         •••           SQS18 QS Stand 18         •••           SQS19 QS Stand 19         •••                                                                                                    |                                                                                                    |                                            |                                         | OK Cance        | •                                                                                                    |
| SQS18 QS Stand 18                                                                                                    |                                                                                                    |                                            |                                         |                 |                                                                                                    |
| SQS19 QS Stand 19                                                                                                    |                                                                                                    |                                            |                                         |                 |                                                                                                    |
| SQS20 QS Stand 20                                                                                                    |                                                                                                    |                                            |                                         |                 |                                                                                                    |
|                                                                                                    | SQS20 QS Stand 20                                                                                                    |                                            |                                         |                 |                                                                                                    |

First Users will select the Print Type from available templates and then choose the stand they want to print for.

#### **Recipe Sales Quantity**

The Stand Reconciliation editor now includes "Recipe Sales Quantity". This separates the Recipe quantity sold from POS Sales. If the chargeable is an ingredient item in a POS Recipe sold, then the recipe quantity will be populated for that chargeable instead of the POS Quantity.

| Reconciliation | POS Recipes     | Non-Cha | argeables & S | upplies | Picklists | Stand Tran | sfers C | hange Log  | Notes     |         |          |          |          |       |       |           |           |           |              |                   |                 |
|----------------|-----------------|---------|---------------|---------|-----------|------------|---------|------------|-----------|---------|----------|----------|----------|-------|-------|-----------|-----------|-----------|--------------|-------------------|-----------------|
|                |                 |         |               |         |           |            |         |            |           |         |          |          |          |       |       |           |           |           |              |                   | <u>Choose C</u> |
|                |                 |         | Starting      |         | Expected  | Actual     | Count l | n In-Event | In-Event  | Stand   | Stand    | POS Item | POS Item |       |       | Actual    | Expected  | Count Out | Recipe Sales | Expected<br>Sales | POS Sales       |
| SKU            | Description     | Size    | On-Hand       | Restock | Count In  | Count In   | Varianc | e Restock  | Prod Tran | Tran In | Tran Out | Waste    | Comp     | Waste | Comps | Count Out | Count Out | Variance  | Quantity     | Quantity          | Quantity        |
| 6530000001     | Can O Coke      | Each    | 550           | 0       | 550       | 550        |         | 0          | 0         |         | 0        |          |          | 0     | 0     | 550       | 550       |           | 0            | 0                 | 0               |
| 6710200011     | 20oz Blue Stadi | Each    | 420           | 0       | 420       | 420        |         | 0          | 0         |         |          |          |          |       | 0     | 370       | 370       |           |              | 50                | 50              |
| 6710200012     | 20oz Red Stadi  | Each    | 470           | 0       | 470       | 470        |         | 0 0        | 0         |         | 0        |          |          | 0     | 0     | 430       | 430       |           | 0            | 40                | 40              |
| 6710200013     | 8oz Liquor Cup  | Each    | 180           | 50      | 230       | 230        |         | 0          | 0         |         |          |          |          |       | 0     | 200       | 200       |           |              | 30                | 30              |
| 6530100005     | 1/4 LB Hot Dog  | Each    | 80            | 0       | 80        | 80         | (       | 0          | 0         | 0       | 0        |          |          | 0     | 0     | 0         | -20       | 20        | 100          | -20               | 0               |

#### Stand End of Month

The new End of Month feature allows for specific Stands and Item types (chargeable, non-chargeable, supplies) to be marked as EOM stands. When an event is configured to be an EOM event, operators will be required to enter count out values for the predetermined item types before they are able to commit stand reconciliations.

| Stand Sheets \ Stand EOM |                   |                                                                                 |             |                 |                               |              |
|--------------------------|-------------------|---------------------------------------------------------------------------------|-------------|-----------------|-------------------------------|--------------|
|                          |                   |                                                                                 |             |                 | <u>Choose Column</u>          |              |
| Code                     | Description       | Stands                                                                          | Chargeables | Non-Chargeables | Supplies                      | Create       |
| 100                      | Test              | 710 TN Stand 01, 720 TN Stand 2, 730 TN Stand 3, 740 TN Stand 4 Hawker          | Y           | Y               | Y                             | New Stand    |
|                          |                   |                                                                                 |             |                 | -                             | EOM          |
| YR YE                    | 01 - StandEOM Edi | tor - 100 Test                                                                  |             |                 |                               | Edit Stand   |
|                          | Co                | de 100                                                                          |             |                 | 陀 Click here for on-form help | EOM          |
|                          |                   |                                                                                 |             |                 | lick                          | Remove       |
|                          |                   | Test                                                                            |             |                 | nere                          | Stand<br>EOM |
|                          | Stan              | ds (4 of 44) 710 TN Stand 01, 720 TN Stand 2, 730 TN Stand 3, 740 TN Stand 4 Ha | awker       | •••             | for                           |              |
|                          | Chargeabl         | es 🗧                                                                            |             |                 | on-fe                         |              |
|                          |                   |                                                                                 |             |                 | orm                           |              |
|                          | Non-Chargeabl     | es 📃                                                                            |             |                 | help                          |              |
|                          | Suppli            | es 🔲                                                                            |             |                 | Ŷ                             |              |

An EOM reporting module has been developed to go along with this feature to allow users to easily review and compare costs, and on hands for EOM events.

| YD YDI - EOM Reporting - 700300120622 - EOM Test_1 |                                             |                                               | _                     |                             |       |
|----------------------------------------------------|---------------------------------------------|-----------------------------------------------|-----------------------|-----------------------------|-------|
| Event EOM Test_1                                   |                                             | Code 700300120622                             |                       | <b>?</b><br><u>Ω</u>        |       |
| Start Date/Time 12/6/2022 🛗 1:00 pm                | n 🔻                                         | End Date/Time 12/6/2022 🛗 4:00 pm 🔻           | ,                     | ck her                      |       |
| Event Type 300 Concert                             |                                             | Event Tags                                    | ×                     | e for c                     |       |
| Facility 700 The Norva                             | ▼ 🗙                                         | Stand EOM 100 Test                            | <b>~</b> X            | on-forr                     |       |
| Compare to Date?                                   |                                             |                                               |                       | Click here for on-form help |       |
| Days Range 2                                       | _                                           |                                               |                       |                             |       |
| +                                                  | -                                           |                                               | <u>Choose Columns</u> |                             |       |
|                                                    |                                             |                                               | Include in            |                             |       |
| Warehouse<br>700 The Norva Warehouse               | Physical Inventory<br>PI00196 December 2022 | Effective Date<br>12/6/2022 9:15:00 AM -05:00 | Days Report?          |                             |       |
|                                                    |                                             |                                               |                       |                             |       |
|                                                    |                                             |                                               |                       |                             |       |
|                                                    |                                             |                                               |                       |                             |       |
|                                                    |                                             |                                               |                       |                             |       |
|                                                    |                                             |                                               |                       |                             |       |
| а<br>—                                             |                                             |                                               |                       | 7                           | Page  |
|                                                    |                                             |                                               |                       |                             | · age |
| EOM Reporting 1 of 2                               |                                             | Run<br>Report                                 | Save Close            | Cancel                      |       |

#### EOM Reporting Relative Date Filter

EOM Reporting has a relative date filter allowing users ability to see only reporting relative to the selected time frame.

#### Events

#### Stand Rename and Stand Count

In the Event list, we have renamed "Stands" to "Stands Detail" that lists all stands that are a part of the event.

Additionally, we've added "Stands" to display the number of stands in the event.

|             | Doors    | Restocking |                            |                            | Doors    | Event Session |               |             |               |                         |                                             |
|-------------|----------|------------|----------------------------|----------------------------|----------|---------------|---------------|-------------|---------------|-------------------------|---------------------------------------------|
| Description | Open     | Done       | Begin Date                 | End Date                   | Close    | Access Cutoff | Facility      | Event Type  | Event Started | Stands Event Started By | Stand Detail                                |
| EOM Tes     | 09:50:00 | 09:40:00   | 12/6/2022 1:00 PM -05:00   | 12/6/2022 4:00 PM -05:00   | 17:00:00 | 19:00:00      | 700 The Norva | 300 Concert | 12/6/2022     | 4 YD System User        | 710 TN Stand 01, 720 TN Stand 2, 730 TN Sta |
| EOM Tes     | 16:20:00 | 16:17:00   | 12/5/2022 7:00 PM -05:00   | 12/5/2022 11:00 PM -05:00  | 00:00:00 | 02:00:00      | 700 The Norva | 300 Concert | 12/5/2022     | 2 YD System User        | 710 TN Stand 01, 720 TN Stand 2             |
| EOM Test    | 11:45:00 | 11:40:00   | 12/2/2022 3:00 PM -05:00   | 12/2/2022 6:00 PM -05:00   | 19:00:00 | 21:00:00      | 700 The Norva | 300 Concert | 12/2/2022     | 4 YD System User        | 710 TN Stand 01, 720 TN Stand 2, 730 TN Sta |
| Thursday    | 13:15:00 | 11:00:00   | 12/1/2022 3:15 PM -05:00   | 12/1/2022 6:00 PM -05:00   | 19:00:00 | 21:00:00      | 700 The Norva | 300 Concert | 12/1/2022     | 4 YD System User        | 710 TN Stand 01, 720 TN Stand 2, 730 TN Sta |
| Test Event  | 08:45:00 | 08:15:00   | 10/14/2022 10:45 AM -04:00 | 10/14/2022 12:30 PM -04:00 | 13:30:00 | 15:30:00      | 700 The Norva | 300 Concert | 10/14/2022    | 2 YD System User        | 710 TN Stand 01, 720 TN Stand 2             |
| Test Event  | 09:30:00 | 09:00:00   | 10/7/2022 10:00 AM -04:00  | 10/7/2022 12:00 PM -04:00  | 13:00:00 | 15:00:00      | 700 The Norva | 300 Concert |               |                         | 710 TN Stand 01                             |

## **Common Setup**

#### Third Party Vendor ID

For use with specific EDI vendors, we have added a new field for "3<sup>rd</sup> Party Vendor ID".

#### Sales Channel Module

A new module designed specifically for select Point-of-Sales. This allows users to set items to specific sales channels to populate menus in a point of sale. This module is currently only configured for use with Venue Next.

#### Sales Channel Attributes

Similar to Item and Store Attributes, Sales Channel Attributes allow users to configure custom properties that pertain to a sales channel.

| Common Se | etup \ Attributes \ SalesCl | hannel Attributes |                           |          |          |                     |
|-----------|-----------------------------|-------------------|---------------------------|----------|----------|---------------------|
| Search    |                             | ×                 | Include Hidden            |          |          |                     |
| Туре      | Description                 | MaxSelections     | AttributeCount Attributes | Assigned | Status   | Create              |
| Selection | Menu Type                   | 10                | 3 attributes              |          | Required | New<br>Attribute    |
|           |                             |                   |                           |          |          | Edit<br>Attribute   |
|           |                             |                   |                           |          |          | Remove<br>Attribute |

#### Ability to bulk set/unset items

Users can quickly set or reset all items in a sales channel by using the "Select All Items" or "De-select All Items" buttons in the Items tab of the sales channel editor

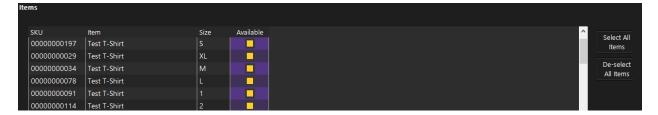

## **Reports**

Store Group Store Group has been added to "Labels" so it can be renamed

| System Setup \ Options \ Labels |               |  |  |  |  |  |
|---------------------------------|---------------|--|--|--|--|--|
| Store                           | &Store        |  |  |  |  |  |
| Vendor                          | &Vendor       |  |  |  |  |  |
| Manufacturer                    | &Manufacturer |  |  |  |  |  |
| Facility                        | &Facility     |  |  |  |  |  |
| SalesChannel                    | &SalesChannel |  |  |  |  |  |
| StoreGroup                      | &StoreGroup   |  |  |  |  |  |
| Group                           | &Group        |  |  |  |  |  |

#### Store Filter

This has been added to Vendor Product Listing Report as a filter option

#### New Reports

The following new reports have been added:

- Accounts \ POS Revenue, Tax and Tender
- Inventory \ On Hand Pivot by Store and Level
- AvsT by COGS Category
- AvsT by COGS Department
- Purchasing \ Transfers \ Pivot \ Accepted by Dept, per Store
- Inventory \ Adjustments \ Pivot Per Department by Store Group
- Invoice Records \ Detail by Created Date
- New List \ Store Report

The following reports have been enhanced:

- F&B\Recipe Detail contains Chargeable Item Detail and new filters
- Summary By Period Added Event Filter
- Purchasing\Purchase Orders\Detail and Summary Added Use Expected Date checkbox to both reports

## **System Configuration**

#### **Stores Editor**

#### Store Name

Store Name is now an editable field in the Store's editor. This new ability to controlled by a new employee permission.

## Facility

#### Facility Capacity

Users now have the ability to set capacity in the Facility Editor that allows users to get a capacity percentage based on attendance estimates.

| Details             |                      |
|---------------------|----------------------|
| Code                | 200                  |
| Description         | Atlantic Union Arena |
| Active              |                      |
| Accounting Code     |                      |
| Attendance Capacity | • • •                |
|                     |                      |

## Options

Worksheet Options

System Options related to worksheets can now be found in separate options screen.

| System Setup \ Options \ Worksheets                                    |                                         |                                           |
|------------------------------------------------------------------------|-----------------------------------------|-------------------------------------------|
| Autorestock                                                            |                                         |                                           |
| Autocommit requests generated by Autorestock                           | AutoRestock Request Type                | (not set)                                 |
| Replenishment                                                          |                                         |                                           |
| Automatically commit the Purchasing Documents created by Replenishm    | Replenishment Doc Type                  | Transfer 🔍 🔻                              |
| Automatically accept the Transfer Documents created by Replenishment   | Replenishment Multiplier<br>Application | Based on the Par Level $~igstyle{\basis}$ |
|                                                                        | Replenishment Default Algorithm         | Ranked 🗸                                  |
| Transfers                                                              |                                         |                                           |
| Automatically issue the Transfer Documents created by Transfer Workshe |                                         |                                           |
| Automatically issue and accept the Transfer Documents created by Trans | f                                       |                                           |
| Order Desk Worksheet                                                   |                                         |                                           |
| Automatically commit Purchase Orders generated by Order Desk Worksh    | PO Overage Warning                      | 25.00%                                    |
| Use Bid Price even if expired (otherwise Default Vendor Price)         | Next Size Threshold                     | 50.00%                                    |
|                                                                        | Qty Round Up Threshold                  | 15.00% <b>+ -</b>                         |

#### Labels

Tariff Code can now be repurposed and relabeled for client specific needs such as "Commission Rate" for commission tracking. The Tariff Code (or relabeled field) is also visible in the Sales by Item Report.

| Other           |              |
|-----------------|--------------|
| Other           |              |
|                 |              |
| Flag            | Location     |
| -               | Location     |
|                 |              |
| TariffCode      | &Tariff Code |
|                 |              |
| Web Item Flag A | New Item     |
| 2               |              |
|                 |              |
| Web Item Flag B | Last Chance  |
| _               | cust enance  |
|                 |              |
| Web Item Flag C | Taxable      |
|                 |              |
|                 |              |

## **Print Templates**

There have been modification and enhancements made to the following:

- Reconciliation Stand Sheet Post-Event Reconciliation Added Recipe Sold Quantity
- Request
- Requested Issues Accepted
- Request With Pictures
- Request With Reorder, PAR, Max
- Request Picklist Added Request Type
- Transfer Picklist Changed Quantity Issued to Quantity